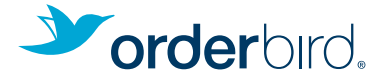

# LOS GEHT'S! ORDERBIRD PAY

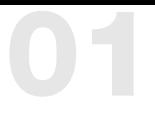

### **EINSCHALTEN**

Lade Deinen orderbird-Kartenleser vor dem ersten Einschalten ca. 3 Stunden auf. Schalte den Kartenleser ein, indem Du die kleine blaue Taste an der oberen Seite des Geräts drückst.

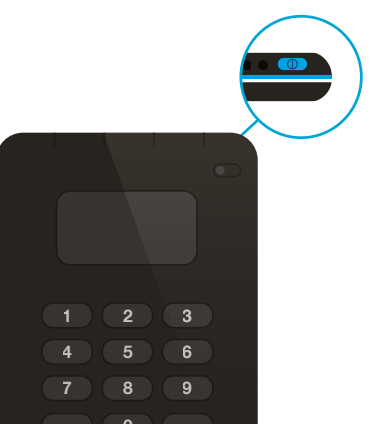

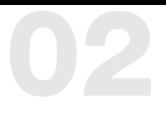

#### BLUETOOTH AM KARTENLESER **AKTIVIEREN**

Auf dem Display erscheint das Concardis-Logo. Das Bluetooth-Lämpchen am Kartenleser blinkt nun schnell hintereinander.

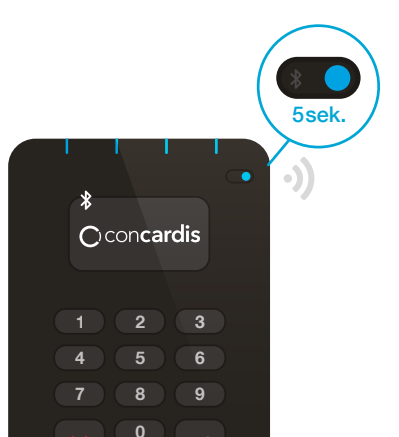

# 03

## BLUETOOTH AM APPLE-GERÄT **AKTIVIEREN**

Öffne die Einstellungen auf Deinem Apple-Gerät und aktiviere Bluetooth.

Warte, bis "orderbird#######" auf dem Display erscheint und tippe anschließend auf den Eintrag, um Dein Endgerät mit dem Kartenleser zu verbinden.

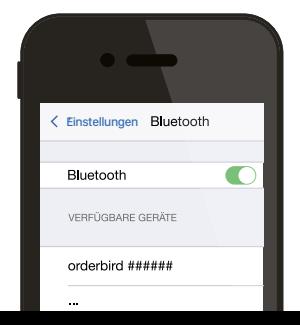

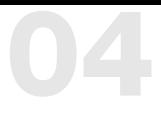

# KOPPELN

Du wirst nun aufgefordert eine Verbindung mit Deinem Apple-Gerät aufzubauen. Tippe auf das Feld "Koppeln". Die angezeigte Nummer muss auf Deinem Apple-Gerät und dem Kartenleser identisch sein.

Bestätige die Verbindung auf dem Kartenleser durch das Drücken der Taste mit dem grünen Haken. Der Kartenleser ist jetzt mit Deinem Apple-Gerät verbunden. Das Bluetooth-Lämpchen an der Seite des Kartenlesers blinkt jetzt langsam.

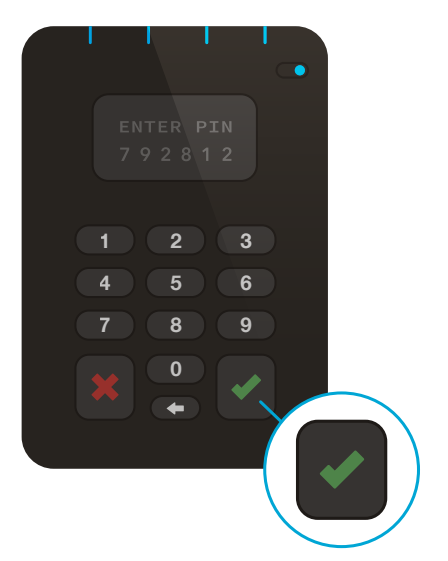

# 05

# BARGELDLOS ABRECHNEN

Öffne Deine orderbird-App und buche etwas auf einen Tisch. Um Abzurechnen tippst Du auf das Feld ....." und dann auf "Bezahlen". Anschließend wählst Du die Zahlungsart "Kartenzahlung". Die orderbird-App verbindet sich nun automatisch mit Deinem Kartenleser.

Folge den weiteren Anweisungen in der App bzw. auf dem Display des Kartenlesegerätes. Während der ersten Transaktion richtet sich das Kartenlesegerät ein. Dieser Vorgang kann mehrere Minuten dauern.

#### Wichtig:

1. Bitte schließe nie die App während des Bezahlvorgangs.

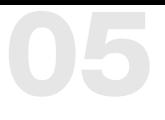

# BARGELDLOS ABRECHNEN

2. Bei der Wiederherstellung eines Tisches, der vorher mit Karte kassiert wurde, geht das Geld automatisch an den Karteninhaber zurück und muss erneut mit dessen Karte oder einer anderen Zahlungsart abgerechnet werden.

#### Information:

Der Kartenleser kann grundsätzlich nur mit einem Apple-Gerät verbunden und ausschließlich mit diesem genutzt werden. Wenn Du Deinen Kartenleser nicht benutzt, achte darauf, ihn an einem sicheren Ort aufzubewahren und vor dem Zugriff durch Unbefugte zu schützen.

#### Bitte beachte:

Der Kartenleser sollte zum Laden direkt an eine Einzelsteckdose angeschlossen werden.

#### **ERKLÄRUNGEN**

- $\blacksquare$ **Batteriestatus**
- ட் Batterie lädt
- $\blacksquare$ Batterie voll aufgeladen
- Batteriestatus kritisch  $\sqrt{4}$
- $\bar{\mathbf{x}}$ Bluetooth ein
- Bluetooth ist verbunden  $*$
- $\bullet$ Sobald das Lämpchen blinkt, ist es bereit zum Koppeln
- い Kartenleser wird neu gestartet

#### KONTAKTLOSES BEZAHLEN

Um kontaktloses Bezahlen zu verwenden, drücke im Bezahlvorgang zunächst die Taste mit dem grünen Haken. Anschließend hält der Gast die entsprechende Karte oder das entsprechende Gerät an die Oberseite des Kartenlesegerätes, bis alle vier LED-Lämpchen aufleuchten.

Weitere Infos und Anleitungen findest Du unter support.orderbird.com.

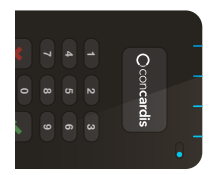

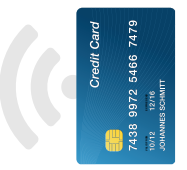